## **Procedimentos para Efetuar Transferências de Saldos entre Contas Locais**

Devido ao SIAD-Orçamento & Execução de Despesas (SOF) não possuir ainda campo específico para indicar a Conta Local quando fazemos transferências de recursos entre Centros Orçamentários (COs), precisamos utilizar a aba de "Conta Local" abaixo exemplificada, para fazermos acertos de lançamentos indevidos ou transferir recursos somente entre Contas Locais do mesmo CO ou de CO distinto. Para isto, deveremos efetuar os seguintes procedimentos:

1. Abrir a aba "Conta Local" e escolher a sub aba "Incluir Transferência", conforme tela abaixo:

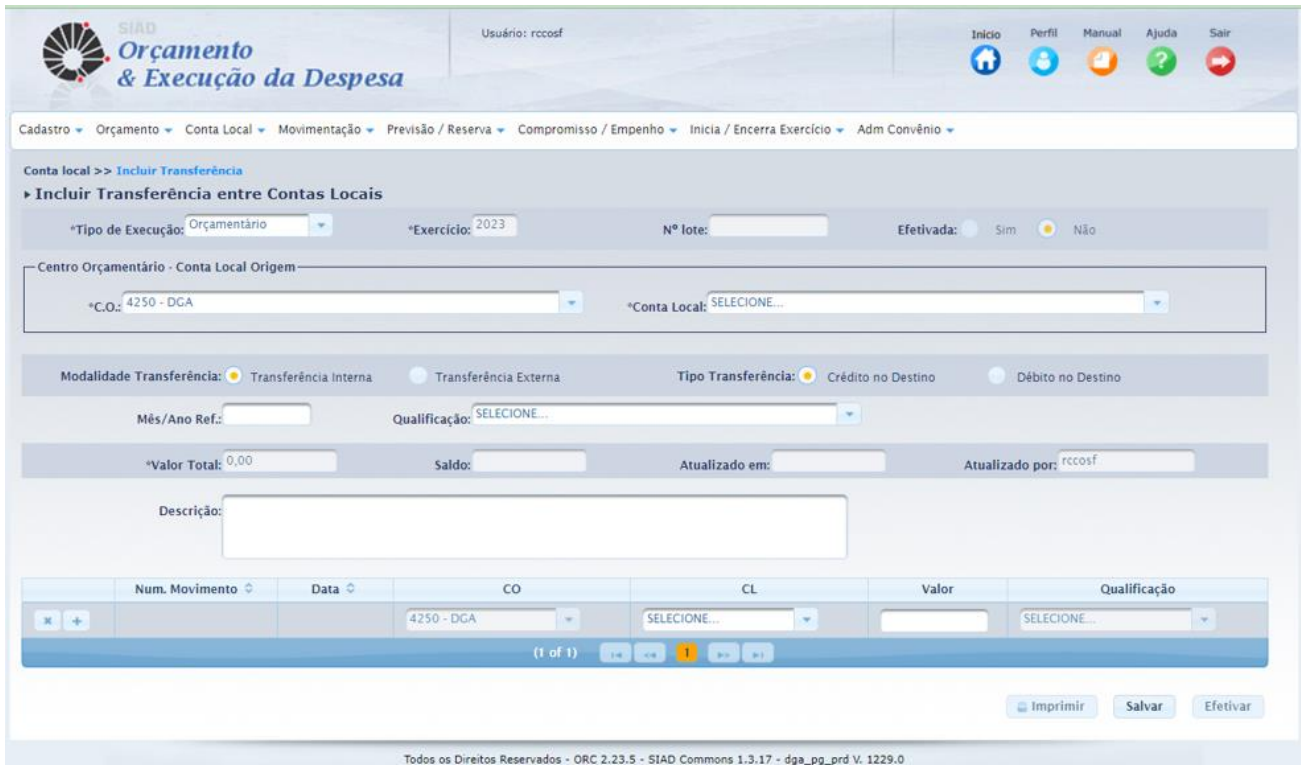

Digite, nos respectivos campos da tela acima, as seguintes informações solicitadas:

- a. No campo "Centro Orçamentário Conta Local Origem", digite o número do CO que você quer creditar ou debitar;
- b. No campo "Conta Local", selecione a conta local desejada e vinculada ao CO anteriormente selecionado;
- c. No campo "Modalidade Transferência" você tem a opção de selecionar "Transferência Interna ou Externa".

**Interna** deverá ser utilizada quando quer fazer uma transferência entre Contas Locais do mesmo CO.

**Externa** quando queremos transferir recursos para Contas Locais de COs diferentes;

d. No campo "Tipo Transferência" você pode selecionar as opções "Crédito no Destino" ou "Débito no Destino", dependendo do objetivo de sua transferência.

Para evitarmos retrabalhos, a escolha das opções de creditar ou debitar do campo "Tipo de transferência" tem que ser bem avaliada, principalmente quando temos que creditar ou debitar várias Contas Locais diferentes e simultaneamente, pois o campo "Centro Orçamentário – Conta Local Origem" é limitado a escolha de somente um CO enquanto que os campos que ficam na parte inferior do sistema (vide item "h" abaixo) temos opção de selecionar vários COs e CL diferentes e simultaneamente.

- e. No campo "Mês/Ano Ref.:" digite o mês atual ou do fato gerador (competência);
- f. No campo "Qualificação".: Selecione a opção de acordo com a natureza da transação que você deseja fazer. Se for uma transferência simples entre Contas Locais, selecione a qualificação - "Transferência entre Contas Locais".

Caso o CO não possua esta qualificação, haverá necessidade de cadastrá-la no subitem "Gerenciar Qualificação da Despesa" na aba "Conta Local".

g. No campo "Descrição" redija um histórico de acordo com a natureza do fato ocorrido, por exemplo:

"Transferência de valores relativos aos gastos com serviços gráficos de acordo com o relatório do mês XX/YYYY enviado por e-mail pela (o) (colocar o nome de quem enviou e-mail) no dia DD/MM/AAAA às 00h00 (colocar horário)";

- h. No grupo de Campo que fica no canto inferior, faça o seguinte:
	- i.Nos campos "CO" Centro Orçamentário e "CL" (Conta Local): Selecionar os COs e suas respectivas Contas Locais que deseja creditar ou debitar. Caso deseje acrescentar mais de um CO e CL, você deve ir adicionando-os por meio do sinal de (+) que fica no canto esquerdo deste grupo.
	- ii.No campo "valor" digite o montante a ser debitado ou creditado para cada Conta Local.
	- iii.No campo "Qualificação" selecione a opção de acordo com a natureza da transação. Geralmente será "Transferência entre Contas Locais".

iv.Daí aparecerá uma tela semelhante, como mostrado abaixo:

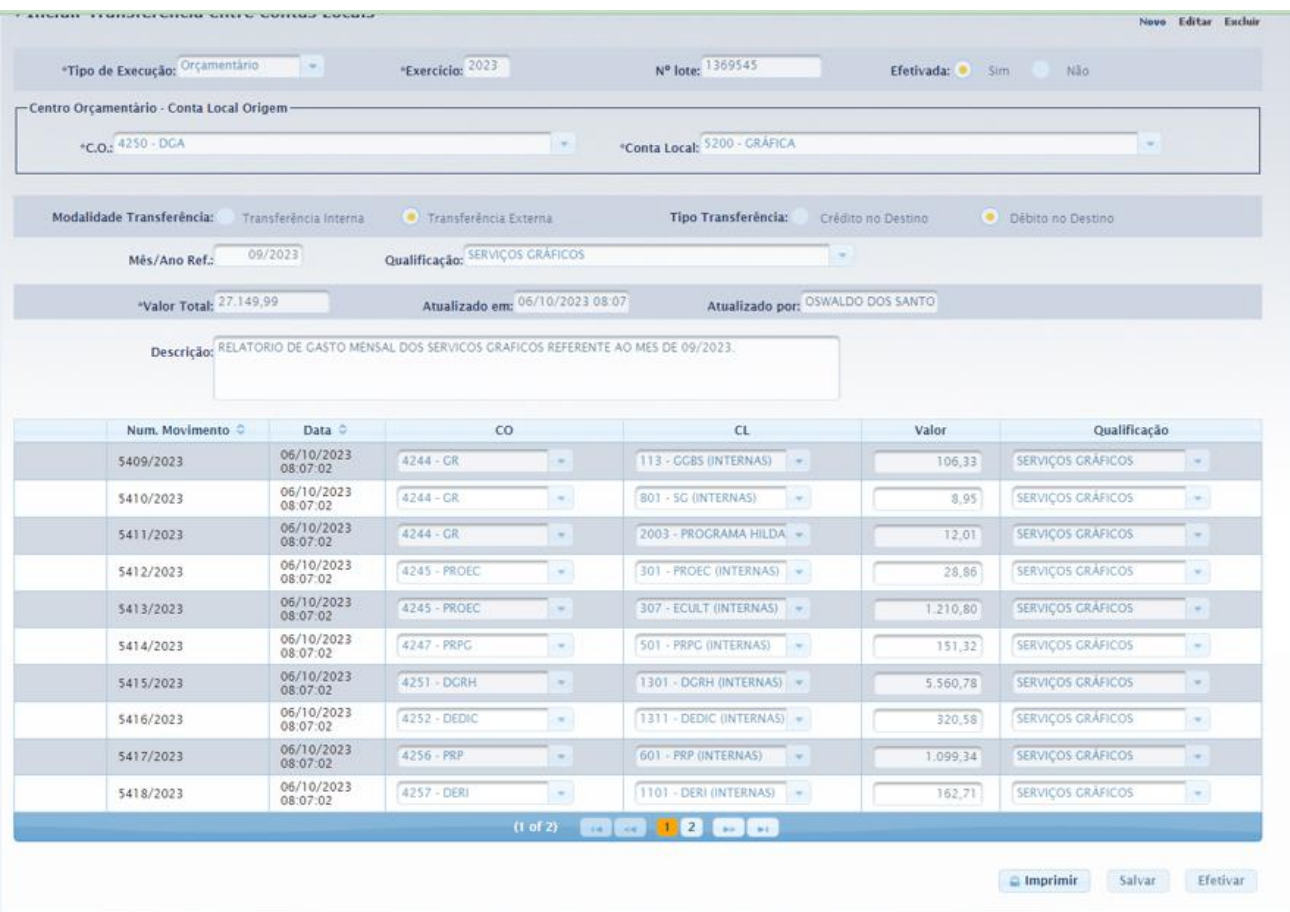

i. Depois de preenchido os campos, clicar no ícone "Salvar".

- j.Depois de conferido se os dados estão corretos (COs, CL e Valores) clique no ícone "Efetivar" e Pronto! As transferências entre as Contas Locais foram concluídas.
- 2. Recomenda-se imprimir/salvar os registros para uma nova conferência dos valores individuais e totais, CO, CL, tanto das aquelas unidades/órgãos debitados quanto creditado e comparar com o valor da transferência efetuada entre COs, quando aplicável.